**EVALUACION - PRUEBA DE HABILIDADES PRACTICAS CCNA**

# **KAREN TATIANA DIAZ MENDEZ**

# **UNIVERSIDAD NACIONAL ABIERTA Y A DISTANCIA INGENIERIA DE SISTEMAS DIPLOMADO CISCO CCNA1 Y CCNA2 CHIA - CUNDINAMARCA**

**2018**

# **TABLA DE CONTENIDO**

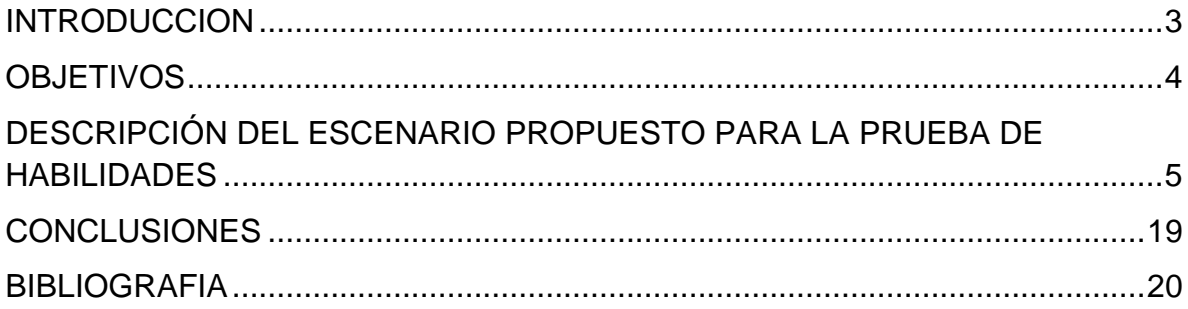

## **INTRODUCCION**

<span id="page-2-0"></span>Durante el corrido de los últimos años la tecnología ha avanzado de una forma apresurada, con este avance las comunicaciones y más en específico las redes han tenido un papel protagónico en el crecimiento tecnológico.

En este trabajo se desarrolló el estudio de un caso que puede ser aplicable a la vida real, está compuesto por el presente trabajo escrito y un componente practico desarrollado el ejercicio en la herramienta Packet Tracer. El documento muestra el desarrollo del caso en estudio, la configuración de la topología, configuración OSPF.

# **OBJETIVOS**

## <span id="page-3-0"></span>**GENERAL**

Desarrollar el caso de estudio con la resolución del mismo, mostrando evidencia del proceso de desarrollo, análisis de los estudios realizados, comandos ejecutados y cada uno de los pasos ejecutados en los dispositivos de la topología implementada.

## **ESPECIFICOS**

- Configurar la topología descrita en el caso de estudio.
- Desarrollar cada uno de los ítems propuestos para el caso de estudio.
- Identificar las configuraciones adicionales en los dispositivos para llegar a los resultados deseados.
- Crear una red con los requerimientos especificados en el documento.

# <span id="page-4-0"></span>**DESCRIPCIÓN DEL ESCENARIO PROPUESTO PARA LA PRUEBA DE HABILIDADES**

**Escenario:** Una empresa de Tecnología posee tres sucursales distribuidas en las ciudades de Bogotá, Medellín y Bucaramanga, en donde el estudiante será el administrador de la red, el cual deberá configurar e interconectar entre sí cada uno de los dispositivos que forman parte del escenario, acorde con los lineamientos establecidos para el direccionamiento IP, protocolos de enrutamiento y demás aspectos que forman parte de la topología de red.

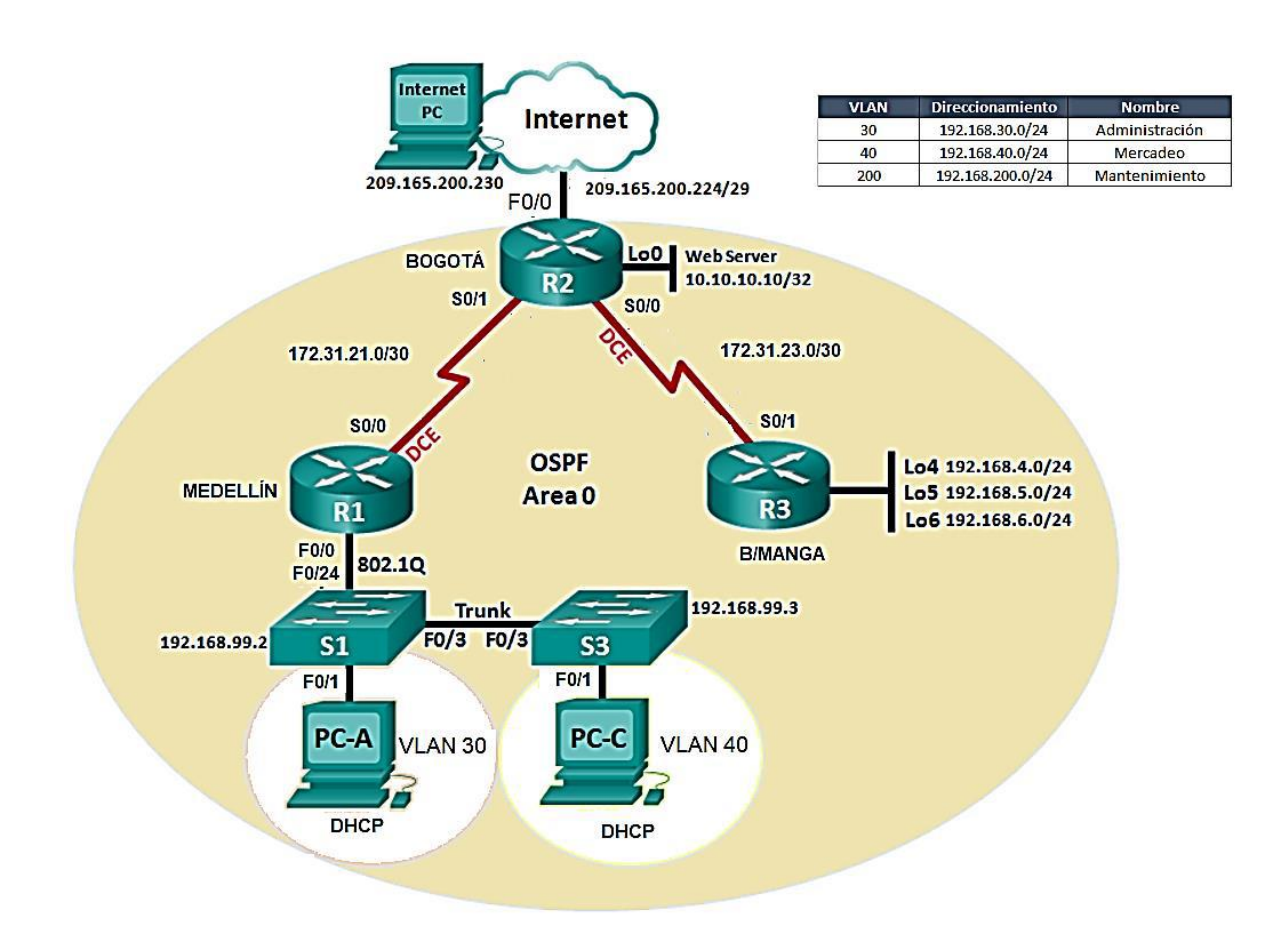

## **Topología de red**

• Configurar el direccionamiento IP acorde con la topología de red para cada uno de los dispositivos que forman parte del escenario.

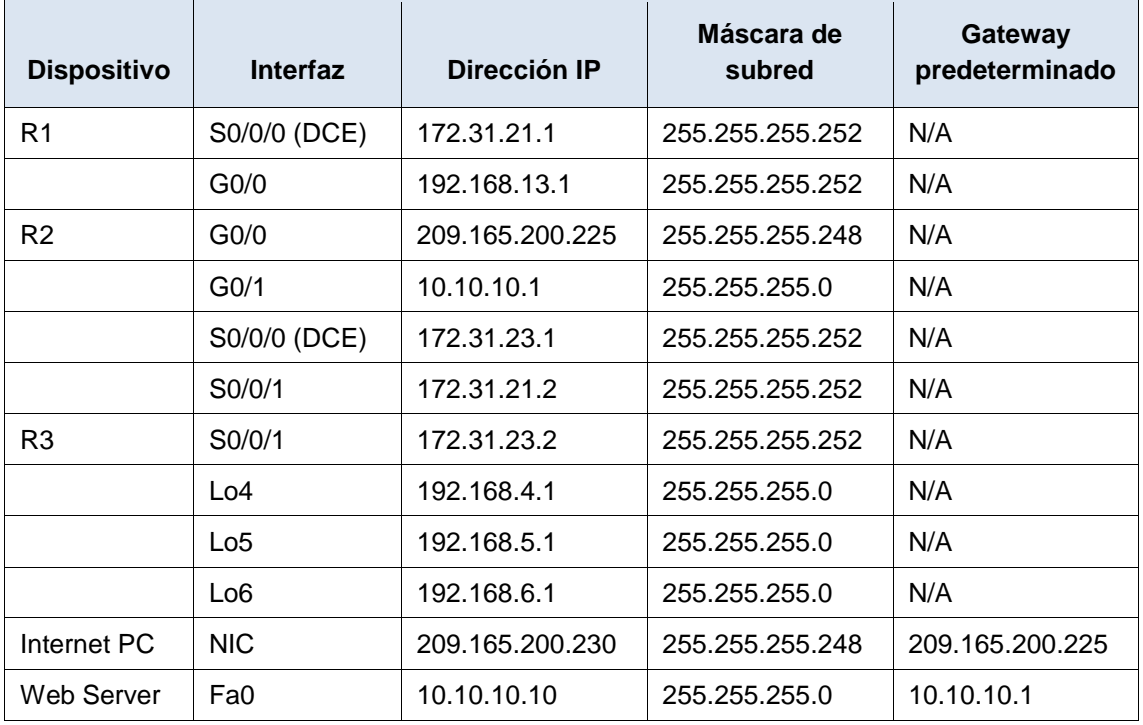

# **Tabla de direccionamiento**

# **Configuración Internet PC**

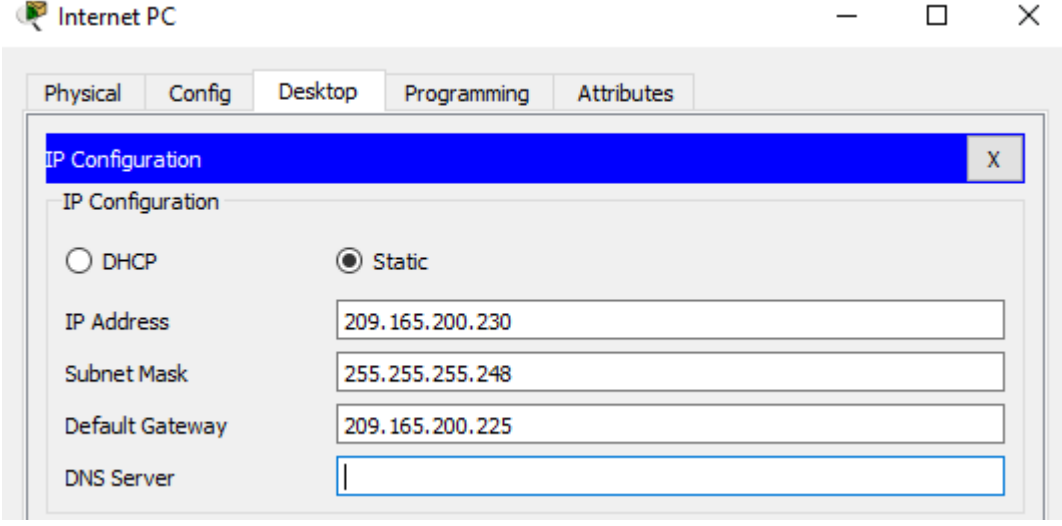

```
Router (config) #hostname R1
R1(config)#
```
## **Configuración R1**

R1(config)#int s0/0/0 R1(config-if)#ip add 172.31.21.1 255.255.255.252

## **Configuración R2**

```
R2(config)#int s0/0/0
R2(config-if)#ip address 172.31.23.1 255.255.255.252
R2 (config) #int s0/0/1R2(config-if)#ip address 172.31.21.2 255.255.255.252
R2 (config) #int g0/0
R2(config-if)#ip address 209.165.200.225 255.255.255.248
R2(config-if)#no shut
R2(config)#int g0/1
R2(config-if)#ip address 10.10.10.1 255.255.255.0
```
## **Configuración Web Server**

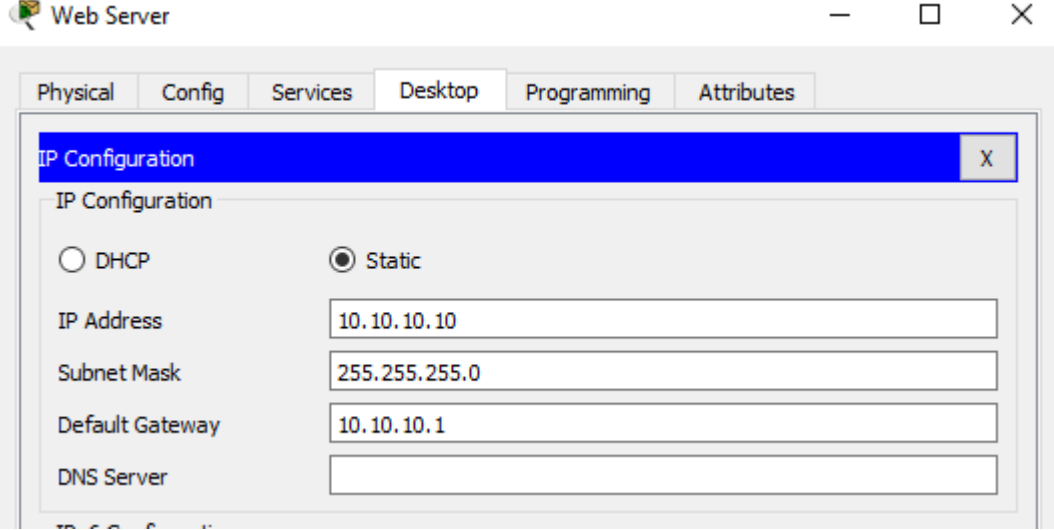

# **Configuración R3**

```
R3(config)#int s0/0/1
R3(config-if)#ip address 172.31.23.2 255.255.255.252
```

```
R3(config-if)#int lo4
R3 (config-if)#
%LINK-5-CHANGED: Interface Loopback4, changed state to up
%LINEPROTO-5-UPDOWN: Line protocol on Interface Loopback4, changed state to up
R3(config-if)#ip address 192.168.4.1 255.255.255.0
R3(config-if)#no shut
R3(config-if)#int lo5
R3 (config-if) \sharp%LINK-5-CHANGED: Interface Loopback5, changed state to up
%LINEPROTO-5-UPDOWN: Line protocol on Interface Loopback5, changed state to up
R3(config-if)#ip address 192.168.5.1 255.255.255.0
R3(config-if)#int lo6
R3(config-if)#
%LINK-5-CHANGED: Interface Loopback6, changed state to up
%LINEPROTO-5-UPDOWN: Line protocol on Interface Loopback6, changed state to up
R3(config-if)#ip address 192.168.6.1 255.255.255.0
```
## **Configuración S1 Y S3**

Como parte inicial de la configuración solo se da el nombre del switch.

```
Switch (config) #hostname S1
SI (config) #Switch (config) #hostname S3
S3(config)#
```
**Configuración de las interfaces en los diferentes dispositivos.**

```
R1(config)#int g0/1.30
R1(config-subif)#encapsulation dotlq 30
R1(config-subif)#ip address 192.168.30.1 255.255.255.0
R1(config-subif)#int g0/1
R1(config-if)#no shut
R1(config-if)#
%LINK-5-CHANGED: Interface GigabitEthernet0/1, changed state to
up
%LINEPROTO-5-UPDOWN: Line protocol on Interface
GigabitEthernet0/1, changed state to up
%LINK-5-CHANGED: Interface GigabitEthernet0/1.30, changed state
to up
%LINEPROTO-5-UPDOWN: Line protocol on Interface
GigabitEthernet0/1.30, changed state to up
R1(config)#int g0/1.40
R1(config-subif)#
%LINK-5-CHANGED: Interface GigabitEthernet0/1.40, changed state
to up
$LINEPROTO-5-UPDOWN: Line protocol on Interface
GigabitEthernet0/1.40, changed state to up
R1(config-subif)#encapsulation dotlq 40
R1(config-subif)#ip address 192.168.40.1 255.255.255.0
R1(config-subif)#int g0/1.200
R1(config-subif)#
%LINK-5-CHANGED: Interface GigabitEthernet0/1.200, changed state
to up
%LINEPROTO-5-UPDOWN: Line protocol on Interface
GigabitEthernet0/1.200, changed state to up
R1(config-subif)#encapsulation dotlq 200
R1(config-subif)#ip address 192.168.200.1 255.255.255.0
R1(config-subif)#encapsulation dotlq 40
R1(config-subif)#ip address 192.168.40.1 255.255.255.0
```
#### **Pruebas de configuración de la red**

R1(config-subif)#int g0/1.200

**R1 – R2**

```
R1#ping 172.31.21.1
Type escape sequence to abort.
Sending 5, 100-byte ICMP Echos to 172.31.21.1, timeout is 2
seconds:
11111
Success rate is 100 percent (5/5), round-trip min/avg/max =
2/38/184 ms
```
## **R2 – R3**

```
R2#ping 172.31.23.1
```

```
Type escape sequence to abort.
Sending 5, 100-byte ICMP Echos to 172.31.23.1, timeout is 2 seconds:
11111
Success rate is 100 percent (5/5), round-trip min/avg/max = 2/3/9 ms
```
## **Internet PC – Gateway**

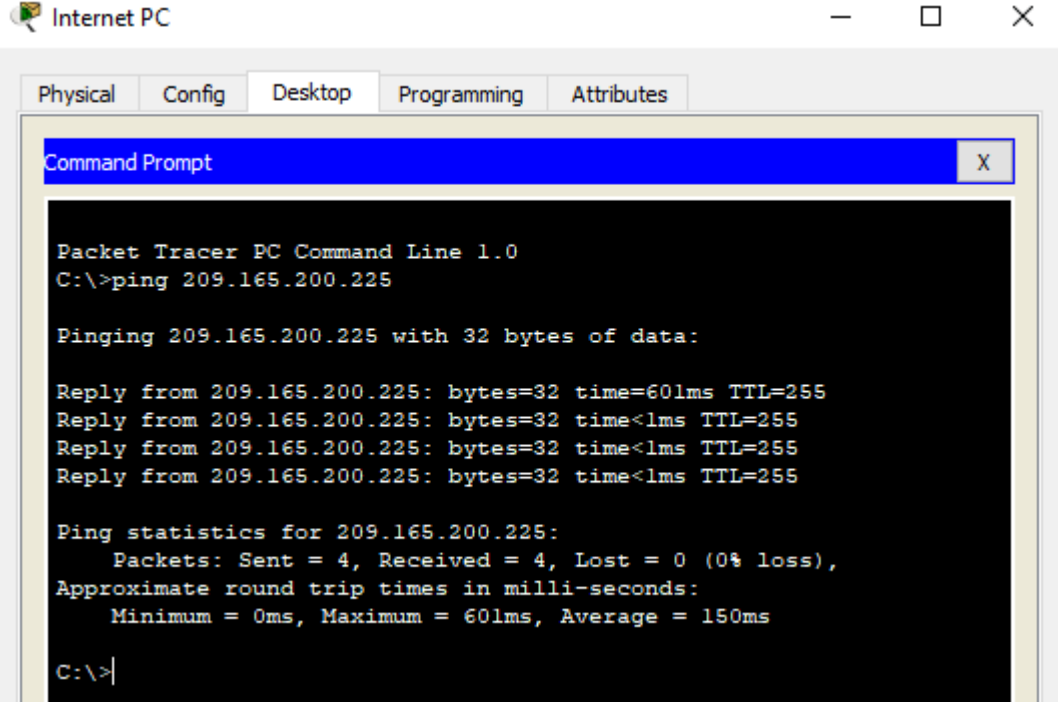

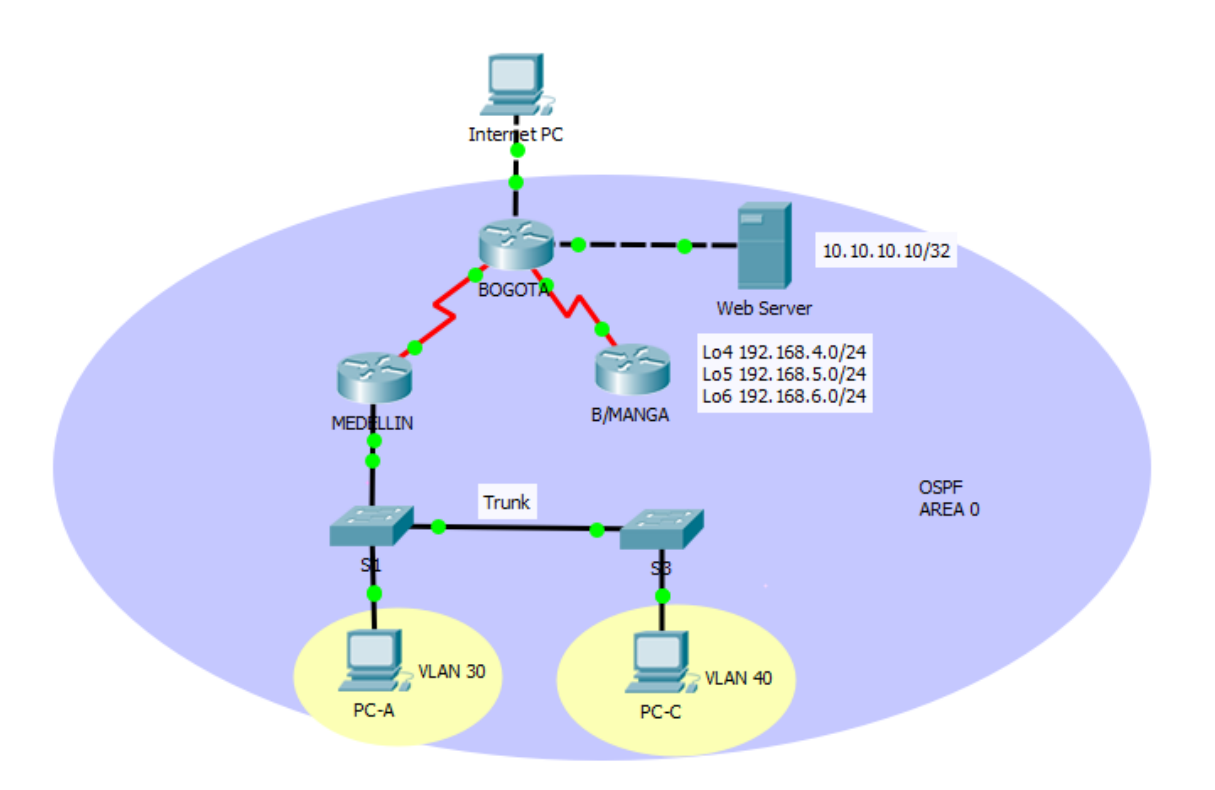

• Configurar el protocolo de enrutamiento OSPFv2 bajo los siguientes criterios:

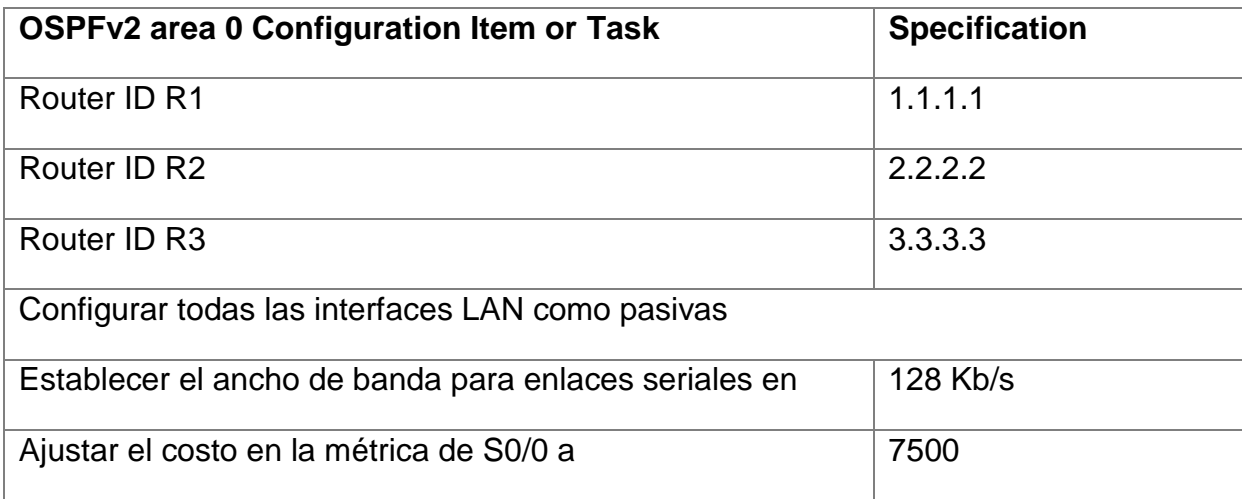

# **Configuración OSPF Router R1**

• **Router ID**

```
R1(config)#router ospf 1
R1(config-router)#router-id 1.1.1.1
```
#### • **Configuración LAN Pasivas**

```
R1(config-router)#passive-interface g0/1.30
R1(config-router)#passive-interface g0/1.40
R1(config-router)#passive-interface g0/1.200
```

```
R1(config-router)#network 172.31.21.0 0.0.0.3 area 0
R1(config-router)#network 192.168.30.0 0.0.0.255 area 0
R1(config-router)#network 192.168.40.0 0.0.0.255 area 0
R1(config-router)#network 192.168.200.0 0.0.0.255 area 0
```
#### • **Configuración de ancho de banda**

```
R1(config)#int s0/0/0
R1(config-if)#band
R1(config-if)#bandwidth 128
```
#### • **Configuración costo métrica**

R1(config-if)#ip ospf cost 7500

#### **Configuración OSPF Router R2**

• **Router ID**

```
R2(config)#router ospf 1
R2(config-router)#router-id 2.2.2.2
```
#### • **Configuración LAN Pasivas**

R2(config-router)#passive-interface g0/1

```
R2(config-router)#network 172.31.21.0 0.0.0.3 area 0
R2(config-router)#
20:38:30: %OSPF-5-ADJCHG: Process 1, Nbr 1.1.1.1 on Serial0/0/1
from LOADING to FULL, Loading Done
```

```
R2(config-router)#network 172.31.23.0 0.0.0.3 area 0
R2(config-router)#network 10.10.10.0 0.0.0.255 area 0
```
#### • **Configuración de ancho de banda**

```
R2(config-router)#int s0/0/0
R2 (config-if) #band
R2(config-if)#bandwidth 128
```
• **Configuración costo métrica**

R2(config-if)#ip ospf cost 7500

#### **Configuración OSPF Router R3**

#### • **Router ID**

```
R3(config)#router ospf 1
R3(config-router)#router-id 3.3.3.3
R3(config-router)#passive-interface lo4
R3(config-router)#passive-interface lo5
R3(config-router)#passive-interface lo6
R3(config-router)#network 172.31.23.0 0.0.0.3 area 0
R3(config-router)#network 192.1.23.0 0.0.0.3 area 0
20:42:53: %OSPF-5-ADJCHG: Process 1, Nbr 2.2.2.2 on Serial0/0/1
fr
R3(config-router)#network 192.168.4.0 0.0.0.255 area 0
```
#### • **Configuración de ancho de banda**

```
R3(config)#int s0/0/1
R3(config-if)#band
R3(config-if)#bandwidth 128
```
#### **Verificar información de OSPF**

• Visualizar tablas de enrutamiento y routers conectados por OSPFv2

```
R2#show ip ospf neighbor
```
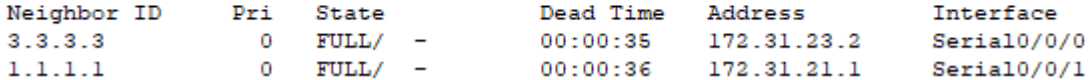

• Visualizar lista resumida de interfaces por OSPF en donde se ilustre el costo de cada interface

```
Serial0/0/1 is up, line protocol is up
 Internet address is 172.31.21.2/30, Area 0
 Process ID 1, Router ID 2.2.2.2, Network Type POINT-TO-POINT, Cost: 64
 Transmit Delay is 1 sec, State POINT-TO-POINT, Priority 0
 No designated router on this network
 No backup designated router on this network
  Timer intervals configured, Hello 10, Dead 40, Wait 40, Retransmit 5
   Hello due in 00:00:08
  Index 1/1, flood queue length 0
 Next 0x0(0)/0x0(0)
 Last flood scan length is 1, maximum is 1
  Last flood scan time is 0 msec, maximum is 0 msec
 Neighbor Count is 1, Adjacent neighbor count is 1
   Adjacent with neighbor 1.1.1.1
  Suppress hello for 0 neighbor(s)
Serial0/0/0 is up, line protocol is up
  Internet address is 172.31.23.1/30, Area 0
 Process ID 1, Router ID 2.2.2.2, Network Type POINT-TO-POINT, Cost: 7500
 Transmit Delay is 1 sec, State POINT-TO-POINT, Priority 0
 No designated router on this network
 No backup designated router on this network
  Timer intervals configured, Hello 10, Dead 40, Wait 40, Retransmit 5
   Hello due in 00:00:08
  Index 2/2, flood queue length 0
 Next 0x0(0)/0x0(0)
 Last flood scan length is 1, maximum is 1
 Last flood scan time is 0 msec, maximum is 0 msec
 Neighbor Count is 1, Adjacent neighbor count is 1
   Adjacent with neighbor 3.3.3.3
 Suppress hello for 0 neighbor(s)
GigabitEthernet0/1 is up, line protocol is up
  Internet address is 10.10.10.1/24, Area 0
  Process ID 1, Router ID 2.2.2.2, Network Type BROADCAST, Cost: 1
  Transmit Delay is 1 sec, State DR, Priority 1
  Designated Router (ID) 2.2.2.2, Interface address 10.10.10.1
  No backup designated router on this network
  Timer intervals configured, Hello 10, Dead 40, Wait 40, Retransmit 5
```
• Visualizar el OSPF Process ID, Router ID, Address summarizations, Routing Networks, and passive interfaces configuradas en cada router.

```
R2#show ip protocols
Routing Protocol is "ospf 1"
  Outgoing update filter list for all interfaces is not set
 Incoming update filter list for all interfaces is not set
 Router ID 2.2.2.2
 Number of areas in this router is 1. 1 normal 0 stub 0 nssa
 Maximum path: 4
 Routing for Networks:
   172.31.21.0 0.0.0.3 area 0
   172.31.23.0 0.0.0.3 area 0
   10.10.10.0 0.0.0.255 area 0
  Passive Interface(s):
   GigabitEthernet0/1
 Routing Information Sources:
                  Distance Last Update<br>110 00:11:18
   Gateway Distance
   1.1.1.100:06:41
   2.2.2.2
                       110
                       110
                               00:06:10
   3.3.3.3Distance: (default is 110)
```
• Configurar VLANs, Puertos troncales, puertos de acceso, encapsulamiento, Inter-VLAN Routing y Seguridad en los Switches acorde a la topología de red establecida.

```
Sl (config) #int f0/3Sl(config-if)#swit
S1(config-if)#switchport mode trunk
Sl (config-if) #
%LINEPROTO-5-UPDOWN: Line protocol on Interface FastEthernet0/3,
changed state to down
%LINEPROTO-5-UPDOWN: Line protocol on Interface FastEthernet0/3,
changed state to up
%LINEPROTO-5-UPDOWN: Line protocol on Interface Vlan30, changed
state to up
Sl(config-if)#switchport trunk native vlan 1
Sl(config-if)#exit
Sl(config)#int f0/2
Sl(config-if)#switchport mode trunk
Sl(config-if)#switchport trunk native vlan 1
```
• En el Switch 3 deshabilitar DNS lookup

Se deshabilita el DNS lookup para el dispositivo S3.

S3(config)#no ip domain-lookup

• Asignar direcciones IP a los Switches acorde a los lineamientos.

#### **Configuración S1**

```
Sl(config)#vlan 30
Sl(config-vlan)#name Administracion
Sl (config) #vlan 40Sl (config-vlan) #name Mercadeo
Sl(config)#vlan 200
S1(config-vlan)#name Mantenimiento
Sl(config)#int vlan 30
Sl(config-if)#
%LINK-5-CHANGED: Interface Vlan30, changed state to up
Sl(config-if)#ip address 192.168.99.2 255.255.255.0
Sl(config)#int vlan 30
Sl(config-if)#ip address 192.168.99.2 255.255.255.0
Sl(config-if)#no shut
Sl(config-if)#exit
Sl(config)#ip defa
Sl(config)#ip default-gateway 192.168.99.1
Sl (config) #int f0/3Sl(config-if)#swit
Sl(config-if)#switchport mode trunk
Sl(config-if)#
%LINEPROTO-5-UPDOWN: Line protocol on Interface FastEthernet0/3,
changed state to down
%LINEPROTO-5-UPDOWN: Line protocol on Interface FastEthernet0/3,
changed state to up
%LINEPROTO-5-UPDOWN: Line protocol on Interface Vlan30, changed
state to up
Sl(config-if)#switchport trunk native vlan 1
Sl(config-if)#switchport trunk native vlan 1
Sl(config-if)#exit
Sl (config) #int f0/2Sl(config-if)#switchport mode trunk
Sl(config-if)#switchport trunk native vlan 1
```
## **Configuración S3**

```
S3(config)#int vlan 200
S3(config-if)#ip address 193.168.99.3 255.255.255.0
```

```
S3(config)#vlan 30
S3 (config-vlan) #name Administracion
S3(config-vlan)#vlan 40
S3 (config-vlan) #name Mercadeo
S3(config-vlan)#vlan 200
S3 (config-vlan) #
%LINK-5-CHANGED: Interface Vlan200, changed state to up
%LINEPROTO-5-UPDOWN: Line protocol on Interface Vlan200, changed
state to up
S3 (config-vlan) #name Mantenimiento
S3 (config)#int vlan 30
S3 (config-if) \sharp%LINK-5-CHANGED: Interface Vlan30, changed state to up
%LINEPROTO-5-UPDOWN: Line protocol on Interface Vlan30, changed
state to up
S3(config-if)#ip address 192.168.99.3 255.255.255.0
```

```
S3(config)#ip default-gateway 192.168.99.1
```
- Desactivar todas las interfaces que no sean utilizadas en el esquema de red.
- Implement DHCP and NAT for IPv4
- Configurar R1 como servidor DHCP para las VLANs 30 y 40.
- Reservar las primeras 30 direcciones IP de las VLAN 30 y 40 para configuraciones estáticas.

```
R1(config)#ip dhcp excluded-address 192.168.30.1 192.168.30.30
R1(config)#ip dhcp excluded-address 192.168.40.1 192.168.40.30
```

```
R1(dhcp-config)#dns-server 10.10.10.11
```

```
R1(dhcp-config)#default-router 192.168.30.1
```
R1(dhcp-config)#network 192.168.30.0 255.255.255.0

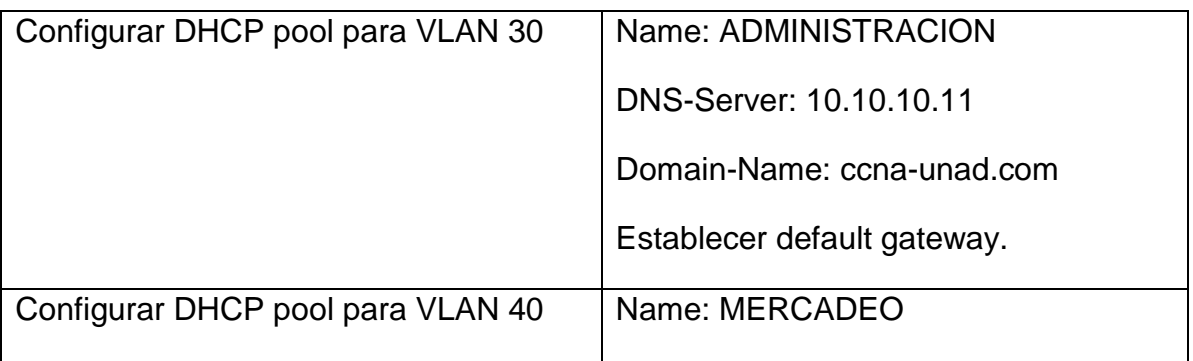

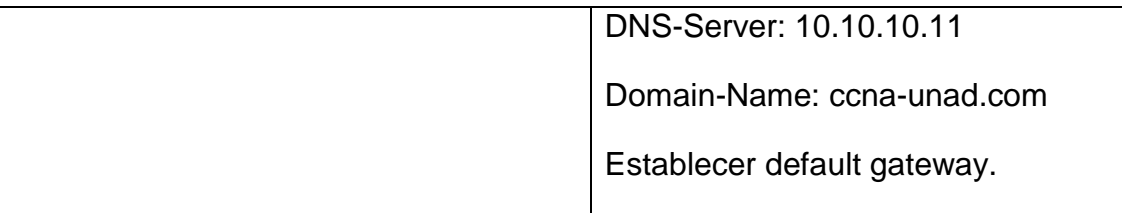

```
R1(dhcp-config)#ip dhcp pool ADMINISTRACION
R1(dhcp-config)#dns-server 10.10.10.11
R1(dhcp-config)#default-router 192.168.30.1
R1(dhcp-config)#network 192.168.30.0 255.255.255.0
R1(dhcp-config)#ip dhcp pool MERCADEO
R1(dhcp-config)#dns-server 10.10.10.11
R1(dhcp-config)#default-router 192.168.40.1
R1(dhcp-config)#network 192.168.40.0 255.255.255.0
```
- Configurar NAT en R2 para permitir que los host puedan salir a internet
- Configurar al menos dos listas de acceso de tipo estándar a su criterio en para restringir o permitir tráfico desde R1 o R3 hacia R2.
- Configurar al menos dos listas de acceso de tipo extendido o nombradas a su criterio en para restringir o permitir tráfico desde R1 o R3 hacia R2.

```
R2(config)#ip nat inside source list 1 pool INTERNET
R2(config)#ip access-list standard ADMIN
R2(config-std-nacl)#permit host 172.31.21.1
```

```
R2(config)#line vty 0 4
R2(config-line)#access-class ADMIN in
```
• Verificar procesos de comunicación y redireccionamiento de tráfico en los routers mediante el uso de Ping y Traceroute.

```
R1#telnet 172.31.21.1
Trying 172.31.21.1 ... Open
```

```
[Connection to 172.31.21.1 closed by foreign host]
```
## **CONCLUSIONES**

- <span id="page-18-0"></span>• La configuración de una topología de red es un paso primordial para el funcionamiento exitoso de la red planteada, este exitoso se vera reflejado tanto en pruebas como llegar al paso final que es la implementación.
- Definir las direcciones ip, establecer un análisis y puesta en marcha de una red es una tarea que requiere conocimientos básicos que fueron adquiridos durante el recorrido del curso.
- Es importante mantener el orden durante el desarrollo de una red, desde el diseño hasta la implementación ya que esto permitirá mitigar algún error o problema con el sistema.
- La configuración de una red requiere de conocer claramente el objetivo del negocio, detalladamente entender como es el requerimiento para lograr asi mantener en desarrollo la expectativa que se desea alcanzar.
- Hay diferentes configuraciones del modo usuario, privilegiado y global, que permiten toda la administración remota de cada uno de los dispositivos.

# **BIBLIOGRAFIA**

<span id="page-19-0"></span>Configuración básica del router usando el Cisco Configuration Professional. Recuperado el 27 de Mayo del 2018 de: [https://www.cisco.com/c/es\\_mx/support/docs/cloud-systems](https://www.cisco.com/c/es_mx/support/docs/cloud-systems-management/configuration-professional/111999-basic-router-config-ccp-00.pdf)[management/configuration-professional/111999-basic-router-config-ccp-00.pdf](https://www.cisco.com/c/es_mx/support/docs/cloud-systems-management/configuration-professional/111999-basic-router-config-ccp-00.pdf)

Curso CCNA1. Intoducción a redes..Recuperado el 27 de Mayo del 2018 de: <https://1314297.netacad.com/courses/627676>

Curso CCNA2. Principios básicos de routing y switching. Recuperado el 27 de Mayo del 2018 de:<https://1314297.netacad.com/courses/654717>

OSPF with Multi-Area Adjacency Configuration Example. Recuperado el 27 de Mayo del 2018 de: [https://www.cisco.com/c/en/us/support/docs/ip/open-shortest](https://www.cisco.com/c/en/us/support/docs/ip/open-shortest-path-first-ospf/118879-configure-ospf-00.html)[path-first-ospf/118879-configure-ospf-00.html](https://www.cisco.com/c/en/us/support/docs/ip/open-shortest-path-first-ospf/118879-configure-ospf-00.html)